# StarTechcom

Hard-to-find made easu®

## **1:1 HDD/SSD Duplicator with Image Library Backup & Restore**

SATDUP11IMG

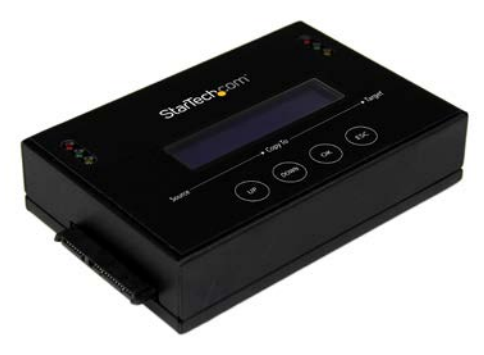

\*actual product may vary from photos

DE: Bedienungsanleitung - de.startech.com FR: Guide de l'utilisateur - fr.startech.com ES: Guía del usuario - es.startech.com IT: Guida per l'uso - it.startech.com NL: Gebruiksaanwijzing - nl.startech.com PT: Guia do usuário - pt.startech.com

For the most up-to-date information, please visit: www.startech.com

#### **FCC Compliance Statement**

This equipment has been tested and found to comply with the limits for a Class B digital device, pursuant to part 15 of the FCC Rules. These limits are designed to provide reasonable protection against harmful interference in a residential installation. This equipment generates, uses and can radiate radio frequency energy and, if not installed and used in accordance with the instructions, may cause harmful interference to radio communications. However, there is no guarantee that interference will not occur in a particular installation. If this equipment does cause harmful interference to radio or television reception, which can be determined by turning the equipment off and on, the user is encouraged to try to correct the interference by one or more of the following measures:

- Reorient or relocate the receiving antenna.
- Increase the separation between the equipment and receiver.
- Connect the equipment into an outlet on a circuit different from that to which the receiver is connected.
- Consult the dealer or an experienced radio/TV technician for help.

#### **Use of Trademarks, Registered Trademarks, and other Protected Names and Symbols**

This manual may make reference to trademarks, registered trademarks, and other protected names and/or symbols of third-party companies not related in any way to StarTech.com. Where they occur these references are for illustrative purposes only and do not represent an endorsement of a product or service by StarTech.com, or an endorsement of the product(s) to which this manual applies by the third-party company in question. Regardless of any direct acknowledgement elsewhere in the body of this document, StarTech.com hereby acknowledges that all trademarks, registered trademarks, service marks, and other protected names and/or symbols contained in this manual and related documents are the property of their respective holders.

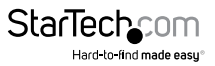

# **Table of Contents**

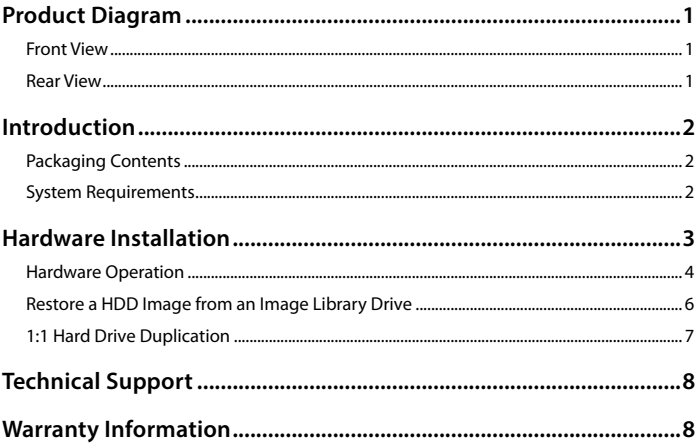

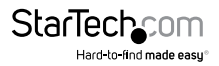

## Product Diagram **Front View**

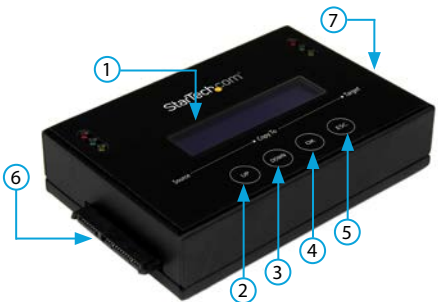

- 1. Display Screen
- 2. UP Navigation Button
- 3. Down Navigation Button
- 4. OK button
- 5. Esc button
- 6. SATA SSD/HDD Source Port
- 7. SATA SSD/HDD Target Port

#### **Rear View**

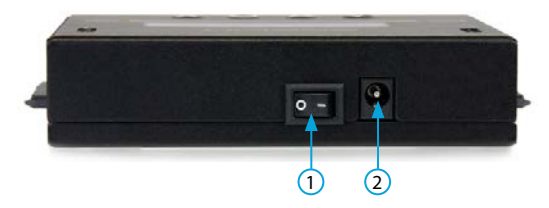

- 1. Power Switch
- 2. Power Adapter Port

# Introduction

### **Packaging Contents**

- 1:1 HDD/SSD Image Duplicator (SATDUP11IMG)
- Long SATA cable (DATA+Power)
- 2x Short SATA cable (DATA+Power)
- eSATA + 12V Power Cable (Type M Power Connector)
- eSATA + 5V Power Cable (Type F Power Connector)
- 2x HDD/SSD Pads
- Universal power adapter (UK/NA/EU)
- Instruction Manual

### **System Requirements**

- 1x SATA/eSATA Source Drive (HDD/SSD)
- 1x SATA/eSATA Target Drive (HDD/SSD)

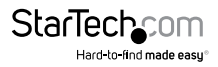

# Hardware Installation

**WARNING!** Hard drives and drive duplicators require careful handling, especially when being transported. If you are not careful with your hard disk, lost data may result. Always handle your hard drive and duplicator device with caution. Be sure that you are properly grounded by wearing an anti-static strap when handling computer components or discharge yourself of any static electricity build-up by touching a large grounded metal surface (such as the computer case) for several seconds.

1. Ensure the power switch is set in the off position. Using the included **Universal Power Adapter**, connect the **Power Adapter Port** on the back of the **SATDUP11IMG** to an available power outlet.

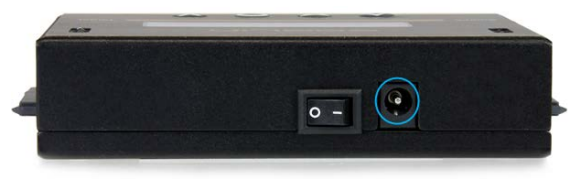

2. Connect your **Source drive** to the **SATA SSD/HDD Source Port** on the **SATDUP11IMG.**

**Note:** The Source Drive can be drive you intend to make an exact copy of, or an Image drive containing several hard drive images.

a) If the source drive is a SATA HDD/SSD, use the included **Long SATA cable** or the included **Short SATA cable** depending on your preference.

b) If your **source drive** is an eSATA HDD/SSD, use the included **eSATA + 12V Power** Cable or **eSATA+5V Power Cable** depending on your drive requirements.

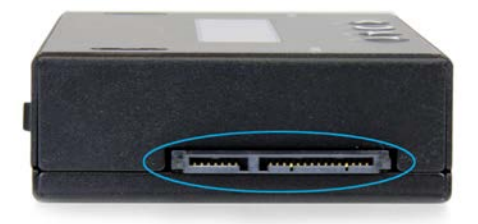

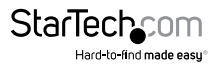

#### 3. Connect your **Target drive** to the **SATA SSD/HDD Target Port** on the **SATDUP11IMG.**

**Note:** The Target Drive can be a drive you intend to overwrite with another drive image, or an Image drive you intend to add an additional drive image to.

a) If the target drive is a SATA HDD/SSD, use the included **Long SATA cable** or the included **Short SATA cable** depending on your preference.

b) If your target drive is an eSATA HDD/SSD, use the included **eSATA + 12V Power Cable** or **eSATA+5V Power Cable** depending on your drive requirements.

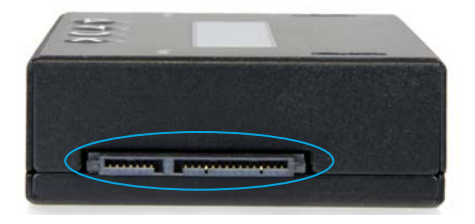

- 4. For added drive protection and heat insolation, place the **source drive** and **target drive** on top of each, of the included **SSD/HDD Pads.**
- 5. Set the **Power Switch** to the on position. The **SATDUP11IMG** is now ready to use.

### **Hardware Operation**

#### **Create an Image Library Drive/Add an Image to your HDD Image Library Drive**

- **Note:** The target drive must be larger than the source drive to create an Image Drive, or add an HDD image to your Image Drive. The Image Library Drive must also be formatted correctly to be recognized as an image drive. Be aware that any previous data on the library drive will be overwritten if it need to be setup as a library drive.
- 1. Using the **UP/DOWN Navigation buttons** and the **Display Screen**, locate **1.Copy** from the on screen menu, and press the **OK button**, to access the [Copy] sub menu.

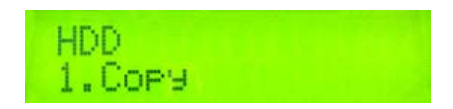

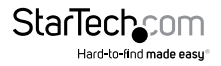

2. Using the **UP/DOWN Navigation buttons** and the **Display Screen**, locate **1.HDD -> Image**, on the [Copy] sub menu, and press the **OK button.**

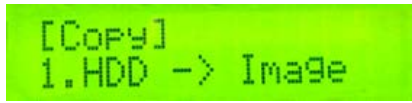

3. The **SATDUP11IMG** will analyze the **source drive** and ensure the **target drive** is ready, by verifying size and format.

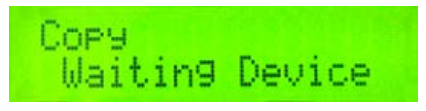

a) If the target drive has not been formatted as an Image drive, the **SATDUP11IMG** will alert you on the **display screen**, Press the **OK button**.

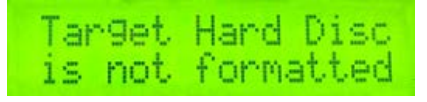

**WARNING!** Formatting your HDD/SSD will delete all data stored on the target drive.

b) Press the **OK button** again to format your target drive as an Image drive.

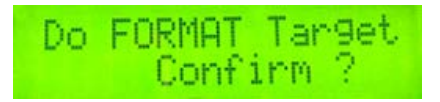

4. Once the drives have been analyzed (and if necessary, formatted the SATDUP11IMG will begin to copy your SSD/HDD image to the Image Drive.

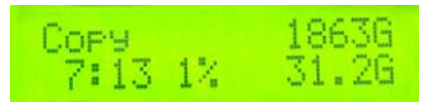

5. The image will be completely copied when the % indicator on the **Display Screen** reaches 100%. The image drive now contains the drive image (and if working with a non-formatted drive, an image drive has also been created.)

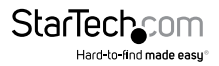

### **Restore a HDD Image from an Image Library Drive**

**WARNING!** The drive attached to the Target port will be overwritten, deleting all data currently stored on the drive.

**Note:** The target drive must be equal to or larger than the source drive Image. If the target drive is larger than the source drive image, any additional space will remain unformatted.

1. Using the **UP/DOWN Navigation buttons** and the **Display Screen**, locate **1.Copy** from the on screen menu, and press the **OK button**, to access the [Copy] sub menu.

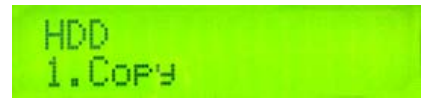

2. Using the **UP/DOWN Navigation buttons** and the **Display Screen**, locate **2.Image-> HDD**, on the [Copy] sub menu, and press the **OK button**.

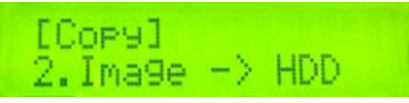

3. The **SATDUP11IMG** will analyze the **source Image Library Drive** and ensure the **target drive** is ready, by verifying size and format. Using the UP/DOWN Navigation buttons and the Display Screen, select the drive image you would like to copy over to the target drive and press the **OK button**.

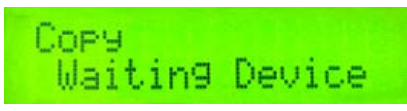

4. Once the drives have been analyzed (and if necessary, formatted), you will receive an indicator stating the **SATDUP11IMG** is ready and begin the duplication process.

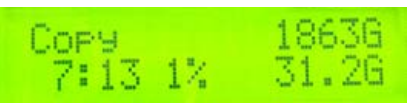

5. The drive image duplication will be complete when the % indicator on the Display Screen reaches 100%. The image drive now contains the drive image (and if working with a non-formatted drive, an image drive has also been created.)

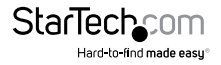

### **1:1 Hard Drive Duplication**

**WARNING!** The drive attached to the Target port will be overwritten, deleting all data currently stored on the drive.

**Note:** The target drive must be equal to or larger than the source drive. If the target drive is larger than the source drive, any additional space will remain unformatted.

1. Using the **UP/DOWN Navigation buttons** and the **Display Screen**, locate **1.Copy** from the on screen menu, and press the **OK button**, to access the [Copy] sub menu.

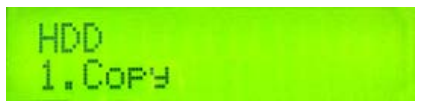

- **WARNING!** Proceeding will overwrite your target drive with the data on your source drive, deleting all data currently stored on the target drive.
- 2. Using the **UP/DOWN Navigation buttons** and the **Display Screen**, locate **3. HDD-> HDD**, on the [Copy] sub menu, and press the **OK button**.

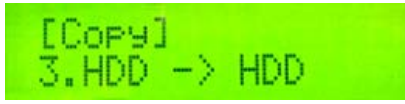

3. The **SATDUP11IMG** will analyze the **source drive** and ensure the **target drive** is ready, by verifying drive size, and begin the duplication process.

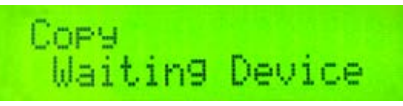

4. The drive duplication will be complete when the % indicator on the **Display Screen** indicates the duplication has reached 100%. The target drive is now a duplicate of the source drive.

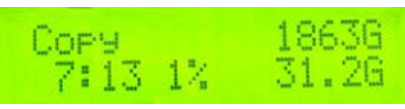

**\*For advanced operation please download the complete product manual at StarTech.com**

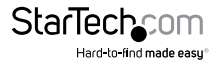

# Technical Support

StarTech.com's lifetime technical support is an integral part of our commitment to provide industry-leading solutions. If you ever need help with your product, visit **www.startech.com/support** and access our comprehensive selection of online tools, documentation, and downloads.

For the latest drivers/software, please visit **www.startech.com/downloads**

## Warranty Information

This product is backed by a two year warranty.

In addition, StarTech.com warrants its products against defects in materials and workmanship for the periods noted, following the initial date of purchase. During this period, the products may be returned for repair, or replacement with equivalent products at our discretion. The warranty covers parts and labor costs only. StarTech.com does not warrant its products from defects or damages arising from misuse, abuse, alteration, or normal wear and tear.

#### **Limitation of Liability**

In no event shall the liability of StarTech.com Ltd. and StarTech.com USA LLP (or their officers, directors, employees or agents) for any damages (whether direct or indirect, special, punitive, incidental, consequential, or otherwise), loss of profits, loss of business, or any pecuniary loss, arising out of or related to the use of the product exceed the actual price paid for the product. Some states do not allow the exclusion or limitation of incidental or consequential damages. If such laws apply, the limitations or exclusions contained in this statement may not apply to you.

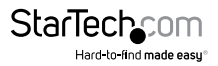

# **StarTechcom**

Hard-to-find made easu<sup>®</sup>

Hard-to-find made easy. At StarTech.com, that isn't a slogan. It's a promise.

StarTech.com is your one-stop source for every connectivity part you need. From the latest technology to legacy products — and all the parts that bridge the old and new — we can help you find the parts that connect your solutions.

We make it easy to locate the parts, and we quickly deliver them wherever they need to go. Just talk to one of our tech advisors or visit our website. You'll be connected to the products you need in no time.

Visit www.startech.com for complete information on all StarTech.com products and to access exclusive resources and time-saving tools.

*StarTech.com is an ISO 9001 Registered manufacturer of connectivity and technology parts. StarTech.com was founded in 1985 and has operations in the United States, Canada, the United Kingdom and Taiwan servicing a worldwide market.*